# **ACCESS**

Запросы на удаление

## **Виды запросов на изменение**

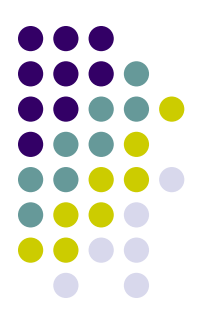

- Запросы на изменение бывают следующих видов:
- На удаление записей из таблиц;
- На обновление существующих записей;
- На добавление новых записей в существующие таблицы;
- На создание новых таблиц.

# *Запросы на удаление Пример 1*

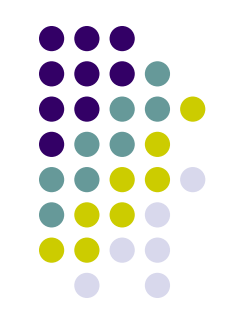

В базе данных «Деканат» создать запрос, удаляющий из всех таблиц записи о студенте Неделкове.

Будем рассматривать вариант, когда каскадное удаление разрешено, то есть при удалении записи о студенте из главной таблицы «Студенты», все связанные с ним записи из подчиненных таблиц также удаляются. То есть, одновременно удаляются связанные записи из подчиненных таблиц «Сессия», «Общежитие» и «Стипендия».

Разрешено каскадное удаление связанных записей или нет, задается при установке связей между таблицами.

### *Создание запроса на удаление Пример 1*

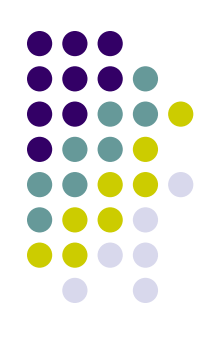

Для создания запроса на удаление перейдите в режим конструктора и добавьте в бланк запроса таблицу «Студенты».

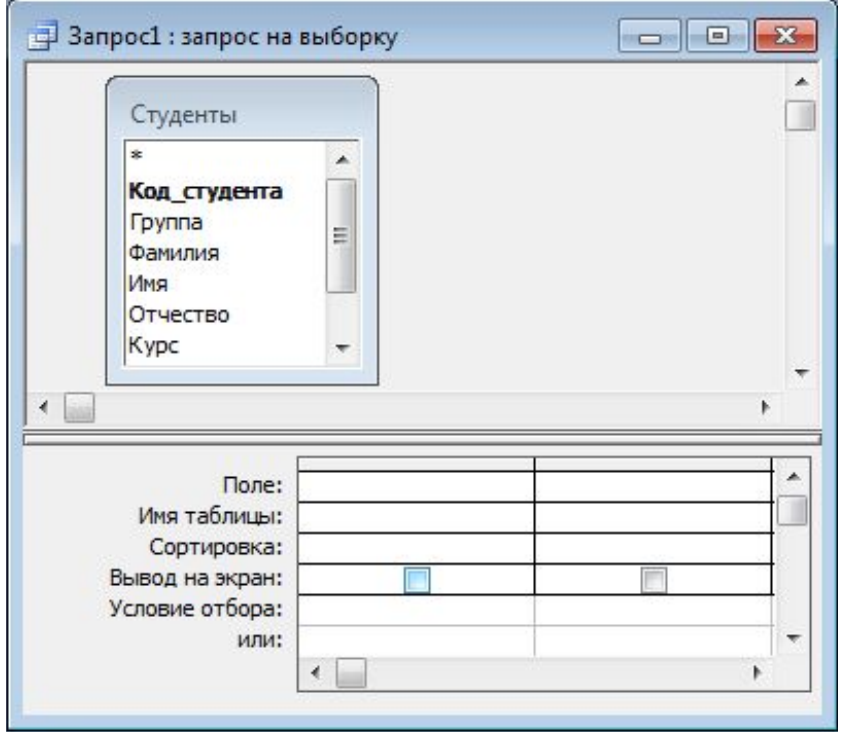

### *Изменение типа запроса Пример 1*

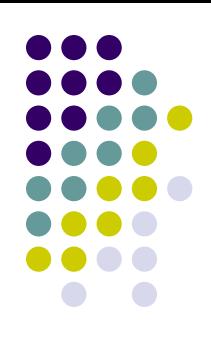

Измените тип запроса. Для этого выполните команду Запрос, Удаление. Запрос станет таким:

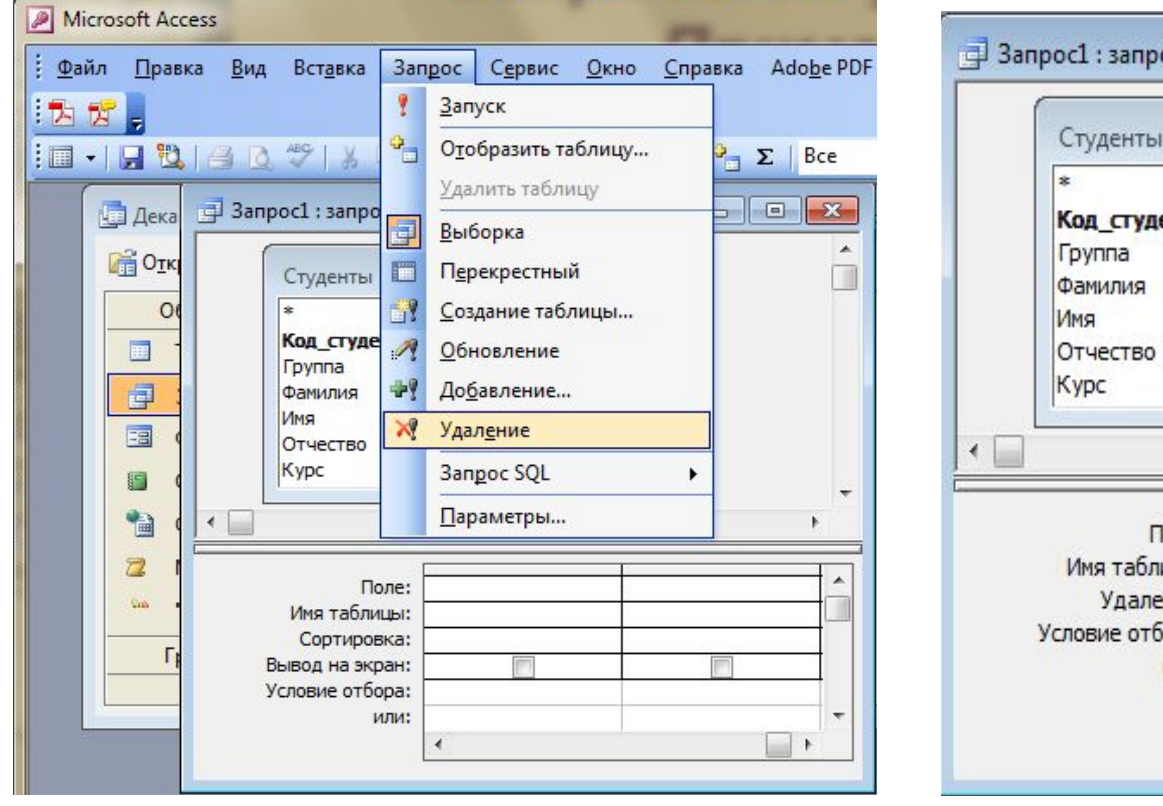

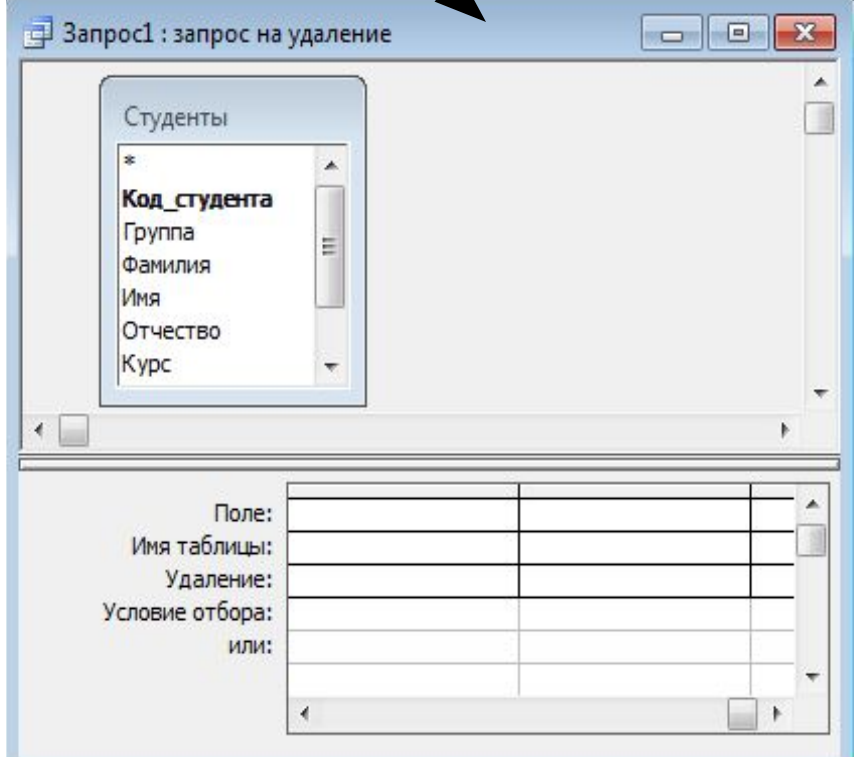

# *Перенос всех полей в бланк Пример 1*

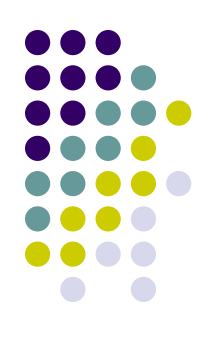

Перетащите знак «звездочка» (\*) из списка полей в бланк запроса. В строке Удаление в этом поле появляется значение Из

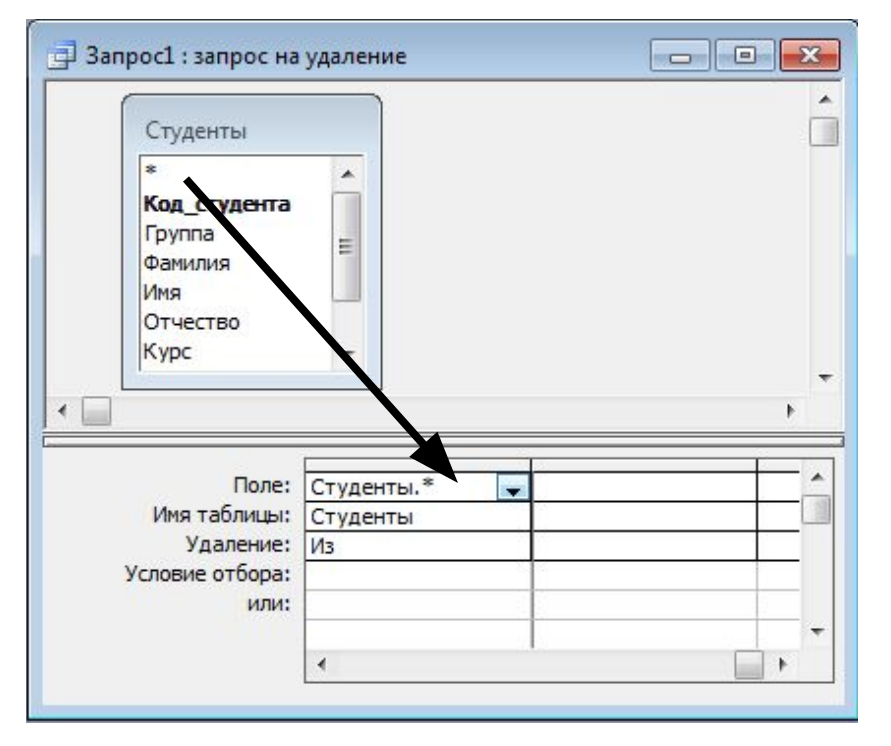

#### *Перенос поля, по которому будет отбор Пример 1*

Перетащите поля, для которых необходимо установить условия отбора, в бланк запроса. У нас это поле Фамилия. В строке Удаление в этом поле появляется значение Условие.

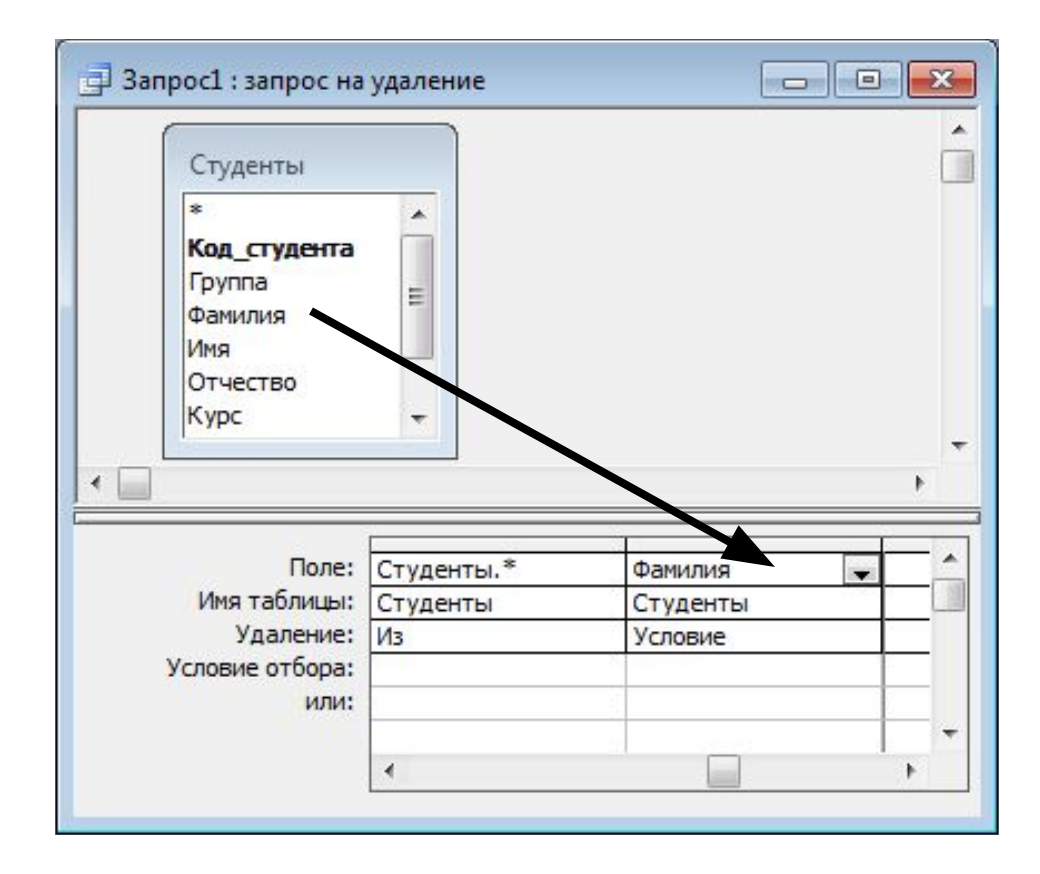

# *Ввод условия отбора Пример 1*

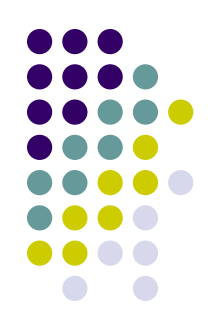

Введите условие в строку Условие отбора. У нас – Неделков.

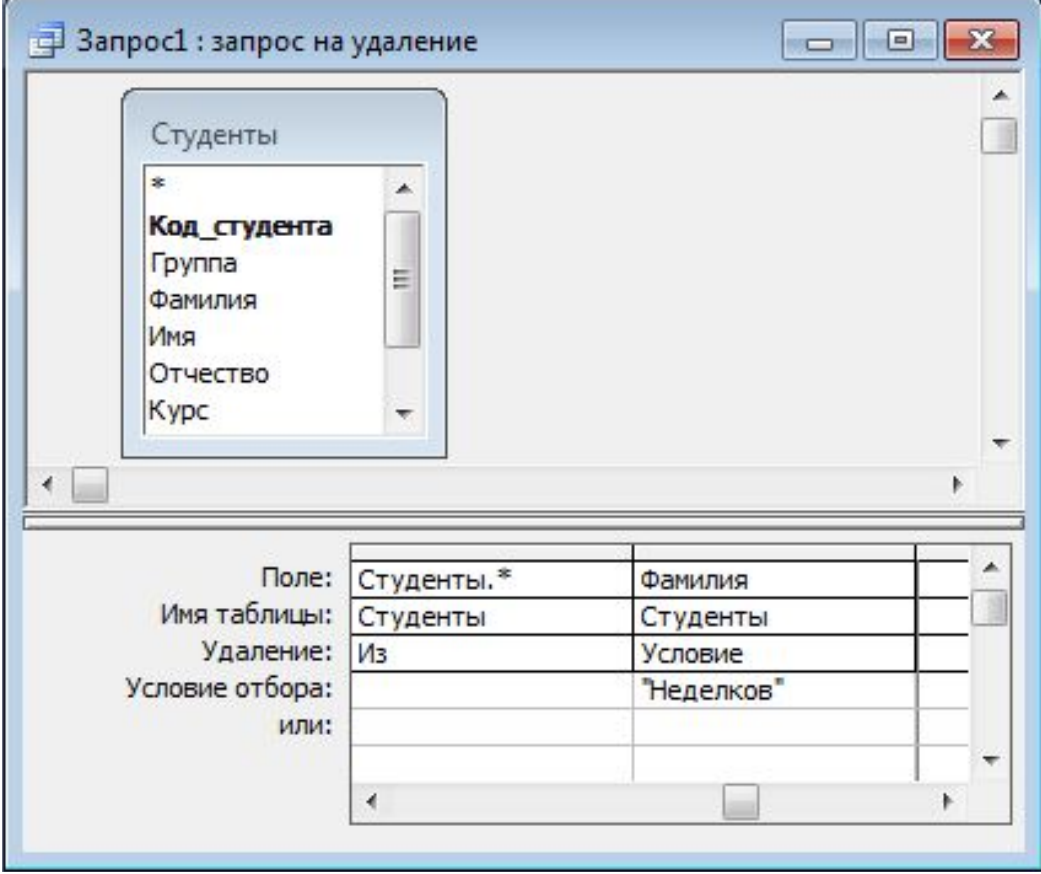

# *Запрос в режиме таблицы Пример 1*

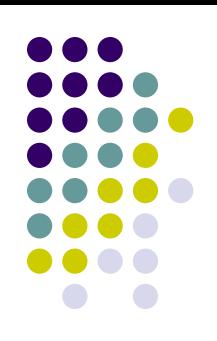

При изменении записей с помощью запросов отменить операцию невозможно. Поэтому, прежде чем выполнить такой запрос, необходимо просмотреть выбранные для изменения данные. Для этого в режиме конструктора нажмите кнопку Вид, Режим таблицы.

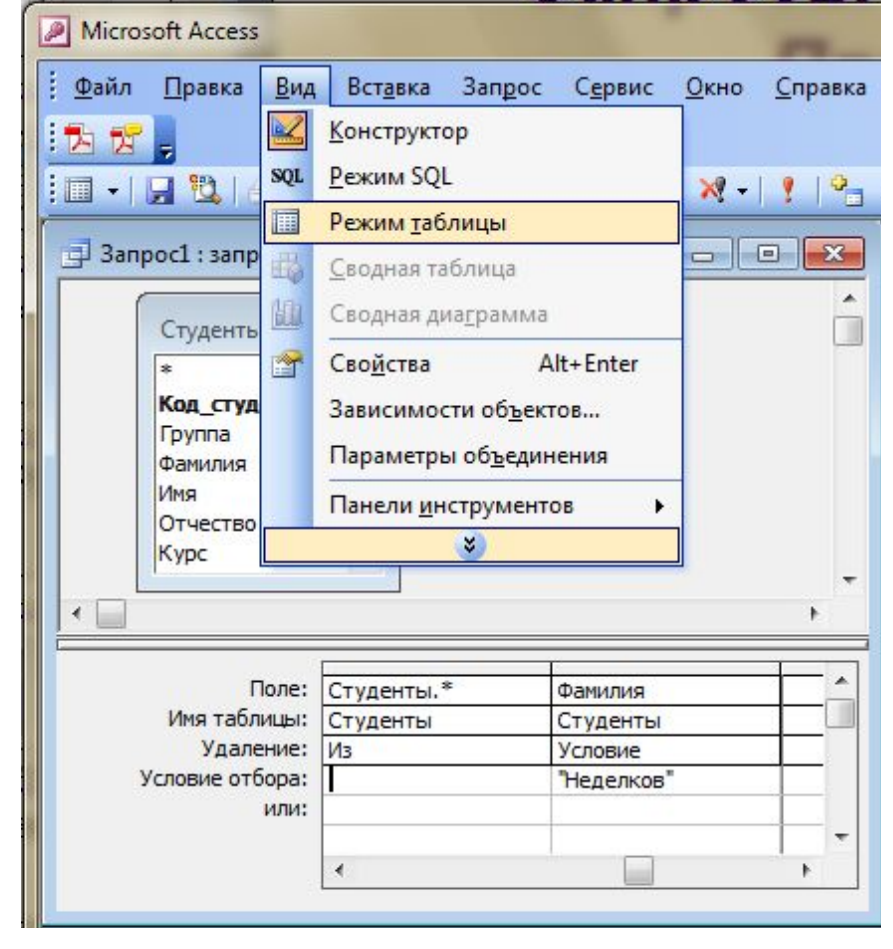

#### *Выполнение запроса на удаление Пример 1*

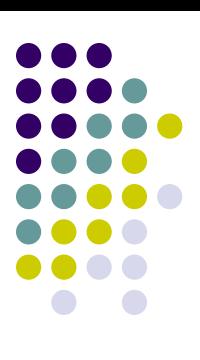

#### Запрос на удаление в режиме таблицы:

■ Запрос1: запрос на удаление

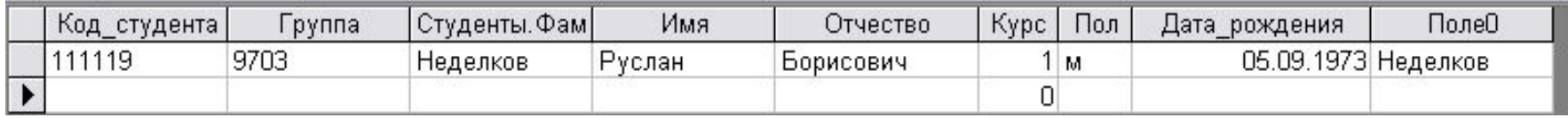

#### Закройте запрос, затем выполните его.

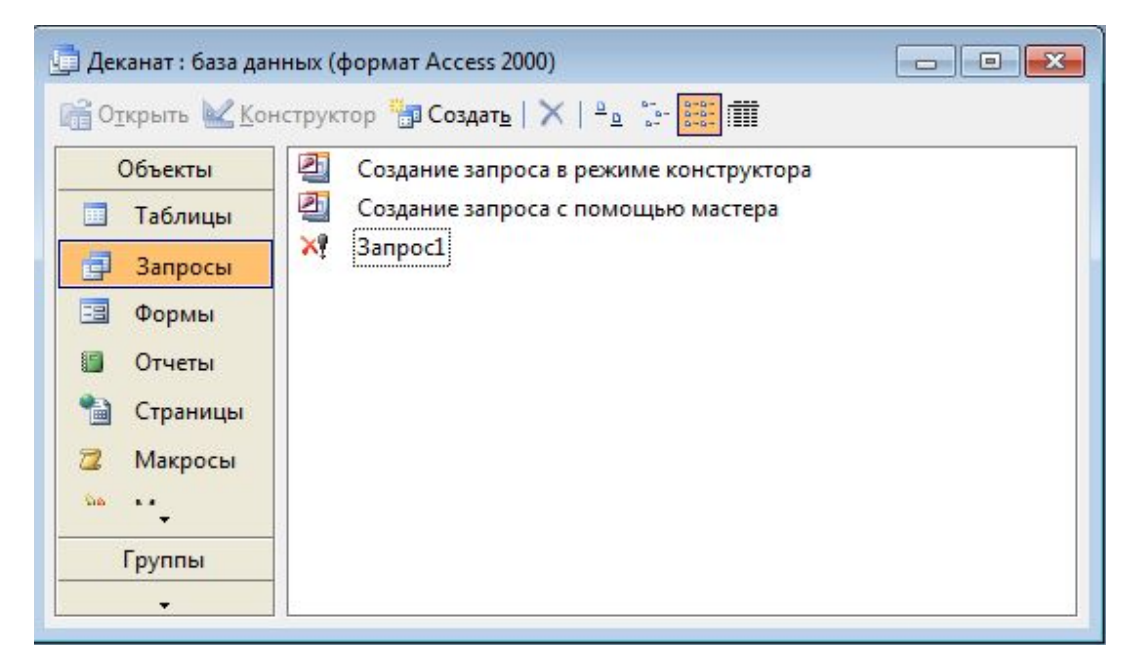

# *Подтверждение удаления Пример 1*

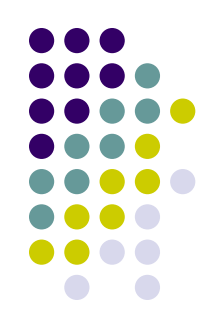

#### Дважды подтвердите выполнение запроса на удаление.

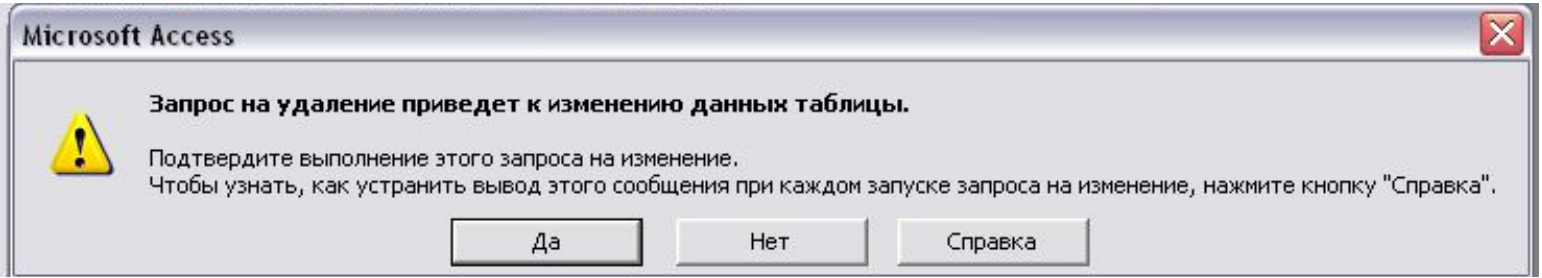

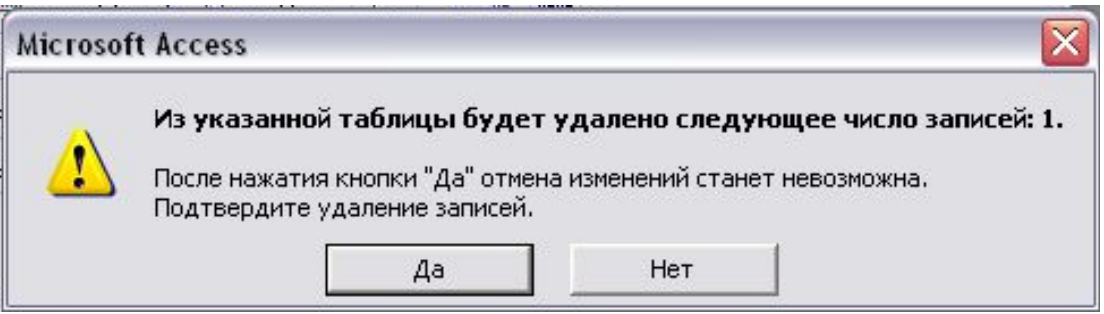

### *Проверка выполнения Пример 1*

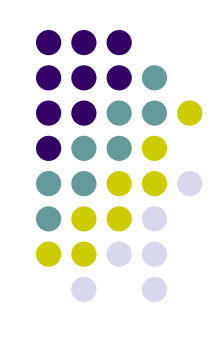

Чтобы проверить выполнение запроса нужно посмотреть содержимое таблиц. Ни в одной из таблиц не должно быть информации о студенте с кодом 111119

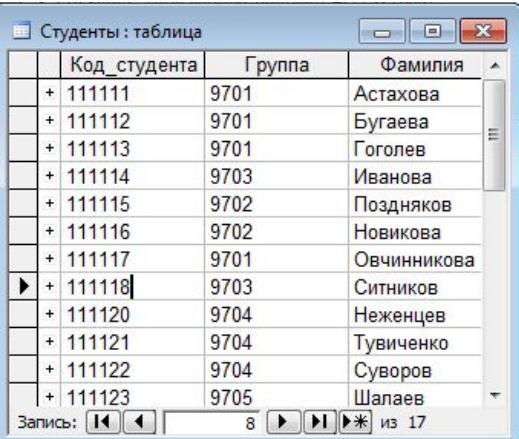

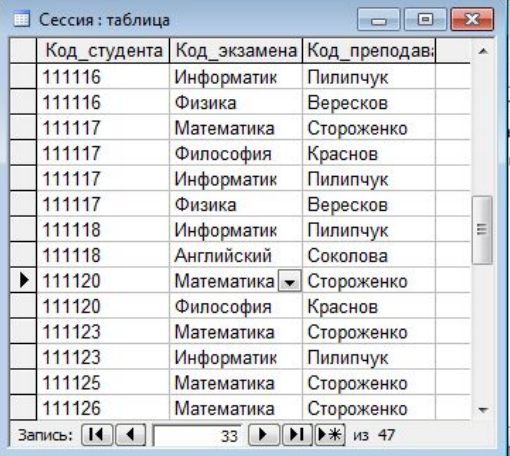

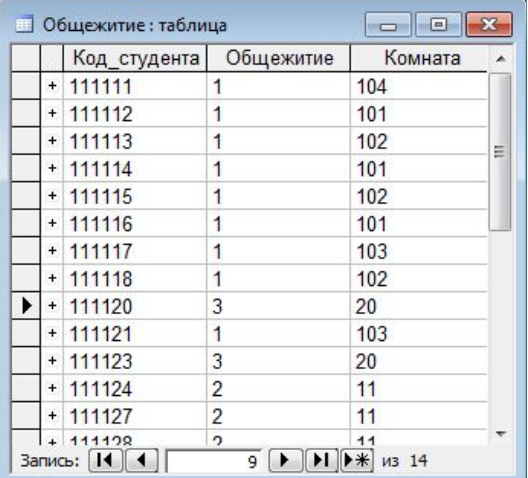